How-To-Guide

# **Deutsche Marktfunktionen**

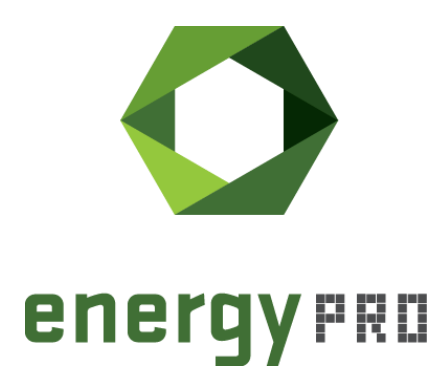

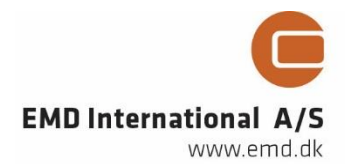

### **© Copyright and publisher:**

EMD International A/S Niels Jernes vej 10 9220 Aalborg Ø Denmark Phone: +45 9635 44444 e-mail: [emd@emd.dk](mailto:emd@emd.dk) web: [www.emd.dk](http://www.emd.dk/)

#### **Über energyPRO**

energyPRO ist eine Windows-basierte Modellierungssoftware für die techno-ökonomische Analyse und Optimierung komplexer Energieprojekte mit kombinierter Strom- und Wärmeversorgung aus mehreren verschiedenen Energieerzeugungseinheiten.

Die einzigartige Programmierung in energyPRO optimiert den Betrieb der Anlage einschließlich der Speicher (Wärme-, Brennstoff-, Kälte- und elektrische Speicher) nach technischen und finanziellen Parametern, um den definierten Energiebedarf zu decken, einschließlich Heizung, Kühlung und Stromverbrauch.

energyPRO stellt dem Benutzer außerdem einen detaillierten Finanzplan in einem von internationalen Banken und Finanzierungsinstitutionen anerkannten Standardformat zur Verfügung. Die Software ermöglicht dem Benutzer weiterhin die Berechnung und Erstellung eines Berichts über die Emissionen des Systems.

energyPRO ist ein sehr benutzerfreundliches und flexibles Softwarepaket für die Erstellung einer kombinierten technischen und wirtschaftlichen Analyse von mehrdimensionalen Energieprojekten.

Weitere Informationen zu den Anwendungen von energyPRO finden Sie unter: <https://www.emd.dk/energypro-germany/>

#### **Anwendungsbedingungen**

EMD unternimmt alle Anstrengungen, um die Genauigkeit und Zuverlässigkeit der Informationen in diesem Handbuch sicherzustellen. Die Informationen werden jedoch ohne jegliche Gewährleistung bereitgestellt. EMD übernimmt keine Verantwortung oder Haftung für die Richtigkeit, den Inhalt, die Vollständigkeit, die Rechtmäßigkeit oder Zuverlässigkeit der in diesem Handbuch enthaltenen Informationen.

Es werden keine Garantien und/oder Zusicherungen jeglicher Art, weder ausdrücklich noch implizit, hinsichtlich Art, Standard, Genauigkeit oder Sonstigem der Informationen in diesem Leitfaden oder hinsichtlich der Eignung der Informationen für den jeweiligen Anwendungsfall gegeben. In keinem Fall haftet EMD für Verluste oder Schäden jeglicher Art (direkt, indirekt, resultierend oder anderweitig), sei es aus einem Vertrag, aus unerlaubter Handlung oder aus anderen Gründen, die sich aus Ihrer Verwendung (oder der Fehlverwendung) dieses Handbuchs oder von Ihrer Verwendung (oder Fehlverwendung) der Informationen in diesem Handbuch ergeben können.

# **Inhalts- und Abbildungsverzeichnis**

In diesem Tutorial werden in energyPRO hinterlegte, spezifische Funktionen erklärt, um den speziellen Anforderungen der deutschen Gesetzgebung und der Marktsituation gerecht zu werden.

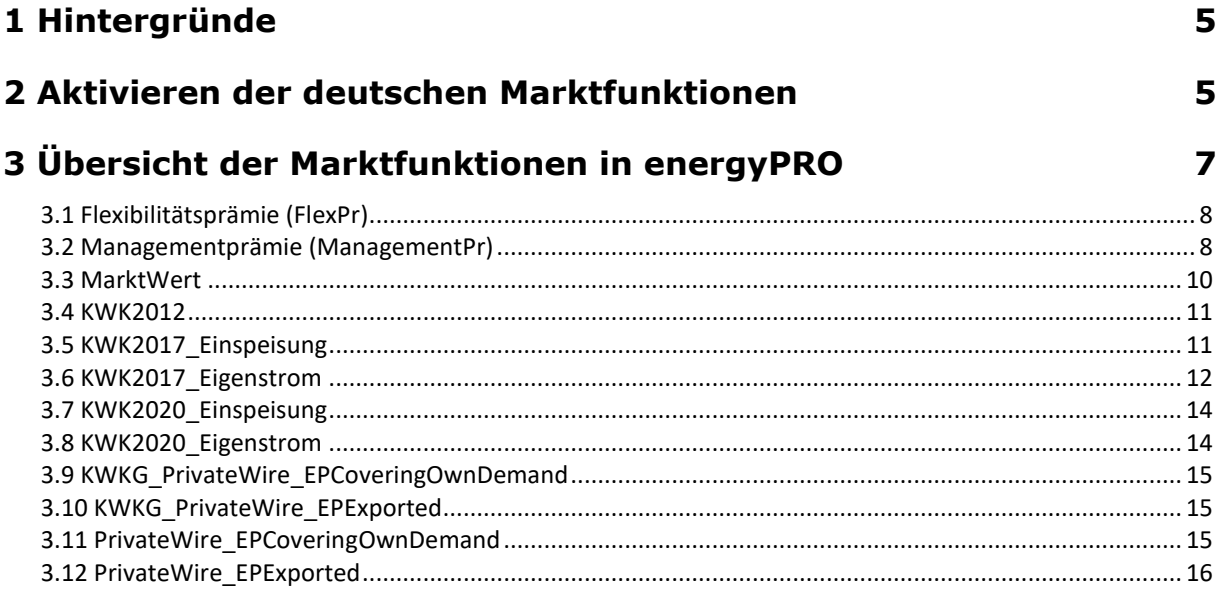

### **4 [Literaturverzeichnis](#page-16-0) 17**

### **[Anhang](#page-17-0) 18**

### **Abbildungsverzeichnis:**

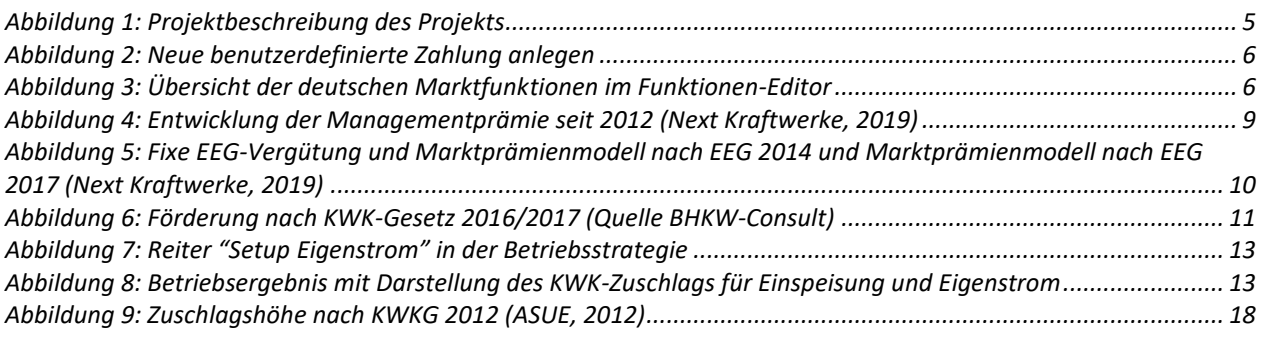

# <span id="page-4-0"></span>**1 Hintergründe**

energyPRO ist eine sehr flexibel einsetzbare Software zur Simulation und Analyse von Energiesystemen und deren techno-ökonomischer Optimierung. In Deutschland spielt für die Wirtschaftlichkeit von innovativen Technologien die staatliche Förderung noch eine große Rolle. Die für energyPRO relevantesten Gesetze sind sowohl das Erneuerbare-Energien-Gesetz (EEG), als auch das Kraft-Wärme-Kopplungs-Gesetz (KWKG). Um den Anforderungen unserer KundInnen an die Software gerecht zu werden, sind in energyPRO vielfältige Funktionen hinterlegt, die die Abbildung der Wirtschaftlichkeit in energyPRO für die KundInnen einfacher macht.

In diesem Tutorial werden die sogenannten deutschen Marktfunktionen erklärt. So lässt sich beispielsweise für Biogasanlagen die monatlich flexible Marktprämie abbilden, die maßgeblich für die Wirtschaftlichkeit bei einer Direktvermarktung ist. Weiterhin lassen sich einfach die KWK-Zuschläge für BHKWs unterschiedlicher Größe abbilden unter Berücksichtigung der förderfähigen Vollbenutzungsstunden.

Wir passen die Software stets den aktuellen Marktanforderungen an. Da die Gesetzeslage sich ständig ändert, sind in energyPRO auch noch Funktionen hinterlegt, die für ältere Projekte essenziell waren, sodass Sie trotz Aktualisierungen die Funktionen in Ihren alten Projekten nutzen können. Weiterhin sind wir dabei neue Funktionen zu integrieren. Wenn Sie über aktuelle Entwicklungen informiert werden möchten, so tragen Sie sich doch für unseren Newsletter ein.

## <span id="page-4-1"></span>**2 Aktivieren der deutschen Marktfunktionen**

Um einen Teil der deutschen Marktfunktionen zu verwenden, müssen diese zuerst aktiviert werden. Dafür ist es zunächst nötig in der *Projektbeschreibung*, im Reiter *Erweiterte Einstellungen*, den Haken bei *Deutsche Marktfunktionen und Eigenstromvergütung nach KWKG* zu setzen, vgl. [Abbildung 1.](#page-4-2)

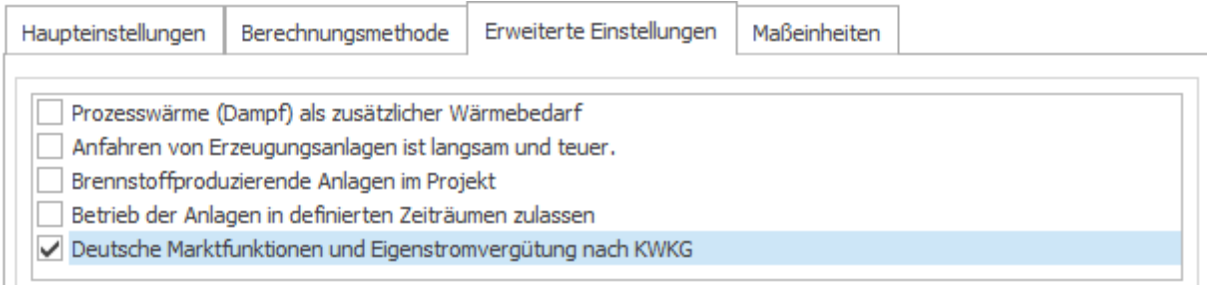

<span id="page-4-2"></span>*Abbildung 1: Projektbeschreibung des Projekts*

Sobald diese Einstellungen vorgenommen wurden, tauchen in der Funktionsübersicht neue Funktionen auf. Beispielsweise kann in der Projektübersicht unter "Wirtschaftlichkeit - Betriebliche Einnahmen" eine neue Zahlung hinzugefügt werden. Nach Öffnen (Doppelklick) dieser Zahlung muss unter "Zahlung betrifft" im Dropdown-Menü "Benutzerdefiniert" gewählt werden, vgl. [Abbildung 2.](#page-5-0)

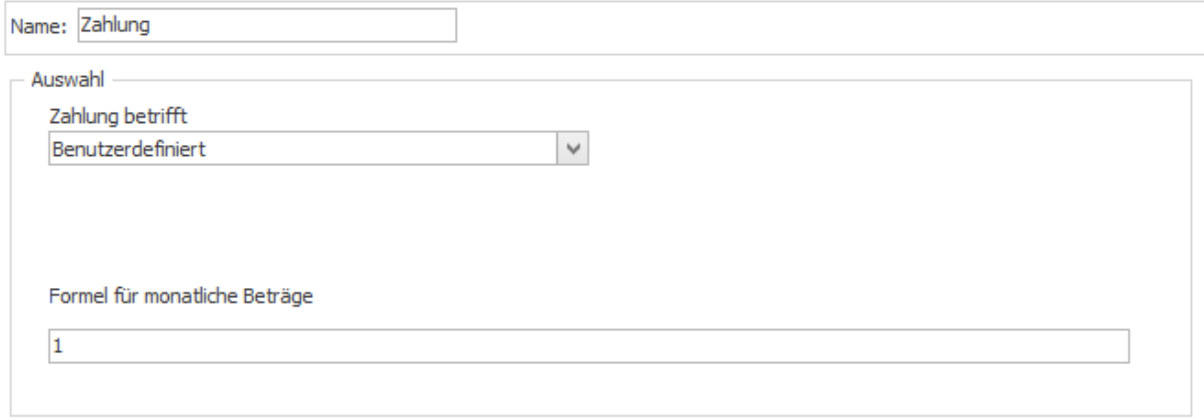

<span id="page-5-0"></span>*Abbildung 2: Neue benutzerdefinierte Zahlung anlegen*

Nach Doppelklick in das Formelfeld unter "Formel für monatliche Beträge" öffnet sich direkt der Funktionseditor. Alternativ erscheint nach einfachem Klick in das Formelfeld  $f_{0}$  $f(x)$ am unteren Fensterrand zwei kleine Buttons auf, die sich auf die Formel beziehen. Nach klicken auf " $f(x)$ " öffnet sich ebenfalls der Formeleditor.

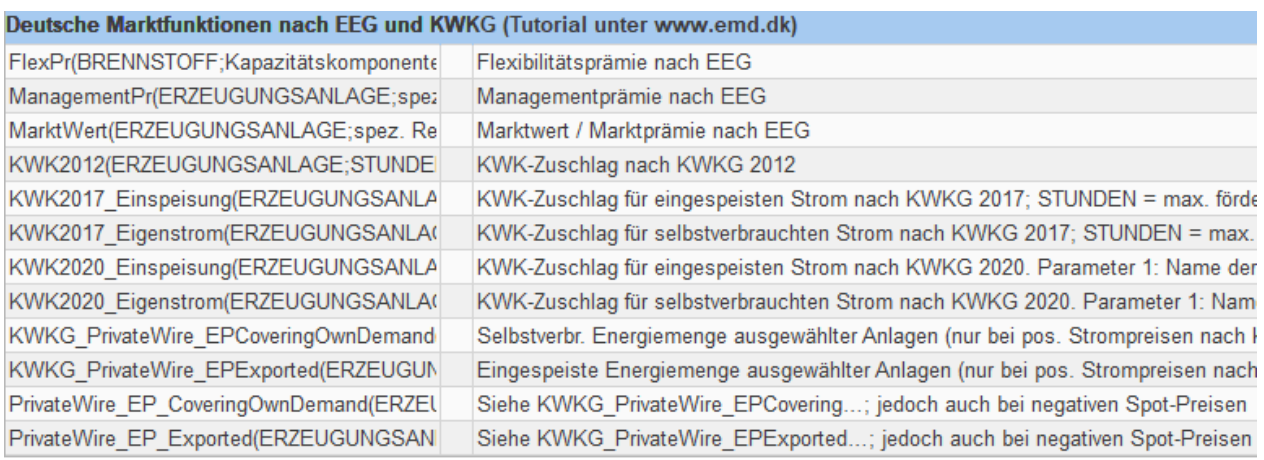

<span id="page-5-1"></span>*Abbildung 3: Übersicht der deutschen Marktfunktionen im Funktionen-Editor*

Die in [Abbildung 3](#page-5-1) gezeigten Funktionen werden im folgenden Kapitel [3](#page-6-0) ausführlich beschrieben und deren Anwendung erläutert.

# <span id="page-6-0"></span>**3 Übersicht der Marktfunktionen in energyPRO**

Die deutschen Marktfunktionen können grob in zwei Gruppen unterteilt werden. Die Funktionen zur Flexibilitätsprämie, Managementprämie und dem Marktwert beziehen sich auf die mögliche Direktvermarktung erneuerbarer Energien nach EEG, während die weiteren Funktionen aufgrund der spezifischen Anforderungen im KWKG entstanden sind.

[Tabelle 1](#page-7-2) zeigt die Funktionsbezeichnung zusammen mit einer Kurzbeschreibung analog der Darstellung in energyPRO.

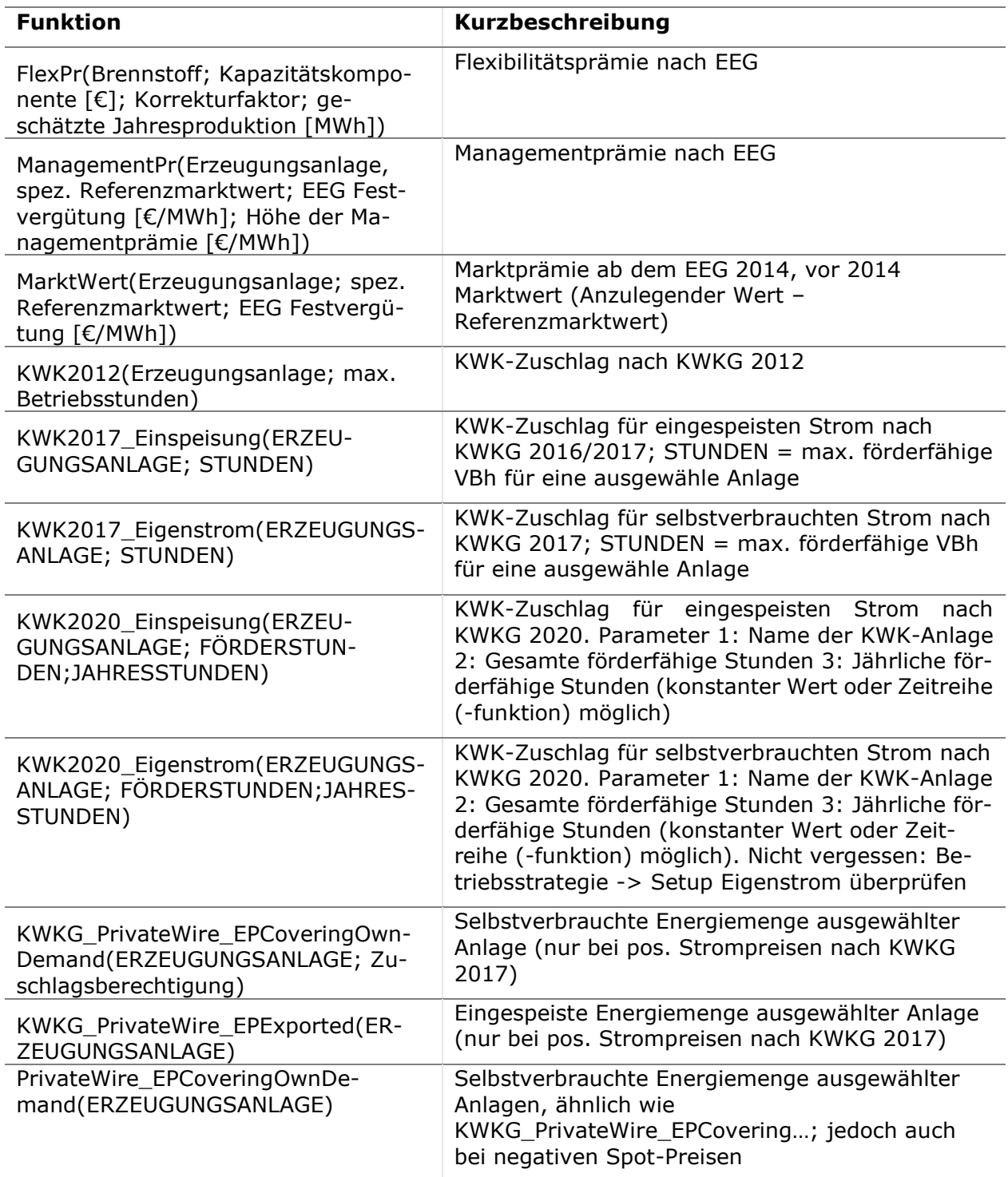

PrivateWire\_EPExported(ERZEU-GUNGSANLAGE)

Eingespeiste Energiemenge einer ausgewählter Anlage, wie bei KWKG\_PrivateWire\_EPExported...; jedoch auch bei negativen Spot-Preisen

<span id="page-7-2"></span>*Tabelle 1: Übersicht der deutschen Marktfunktionen*

Im Folgenden werden die einzelnen Funktionen detailliert erläutert.

### <span id="page-7-0"></span>**3.1 Flexibilitätsprämie (FlexPr)**

Die Flexibilitätsprämie wurde mit dem EEG 2012 eingeführt und sollte für Betreiber von Biogas- und Biomethananlagen einen Anreiz schaffen die installierte Leistung ihrer Anlagen zu erhöhen. Die Hintergründe dazu sind in Kapitel 1 erläutert. Die Prämie wird für **Biogas- und Biomethananlagen** ausgezahlt, die erzeugten Strom direkt an der Strombörse vermarkten und im **Marktprämienmodell** vergütet werden. Die Flexibilitätsprämie gilt unter diesem Namen nur für Bestandsanlagen, die vor dem 01. August 2014 in Betrieb genommen worden sind. Für Anlagen, die danach in Betrieb genommen worden sind, oder Neuanlagen spricht das EEG 2017 von einem **Flexibilitätszuschlag**. Dieser beträgt konstant **40 € pro Kilowatt installierter Leistung und Jahr** für Anlagen ab einer Leistung von 100 kW, sodass dies nicht über die Funktion "Flexibilitätsprämie" abgebildet werden sollte, sondern über eine einfache Zahlung.

Die in energyPRO hinterlegte Funktion zur Flexibilitätsprämie ist folgende:

FlexPr(Brennstoff; Kapazitätskomponente [€]; Korrekturfaktor; geschätzte Jahresproduktion [MWh])

"Brennstoff" muss in der Formel durch den Namen des hinterlegten Brennstoffes ersetzt werden. Dies sollte in diesem Fall meist "Biogas" oder "Biomethan" sein. Die Kapazitätskompo**nente** beträgt nach EEG **130 €/kW**. Der **Korrekturfaktor** beträgt für **Biogas 1,1** und für **Biomethan 1,6**. Die geschätzte Jahresproduktion muss für die Berechnung der Wärmegestehungskosten in der Betriebsstrategie angegeben werden. Für die Darstellung der Ergebnisse wird jedoch die tatsächliche Jahresproduktion verwendet. Der geschätzte, eingegebene Wert ist somit häufig zweitrangig. Weiterhin wird zur Berechnung die installierte Leistung herangezogen, die jedoch nicht extra angegeben werden muss. Hinter der Funktion steckt folgende Berechnung der Flexibilitätsprämie in Cent/kWh/a:

$$
FlexPr = \frac{(P_{inst} - f_{kor} \cdot P_{Bem}) \cdot KK \cdot 100 \frac{Ct}{\epsilon}}{P_{Bem} \cdot 8760 \frac{h}{a}}
$$

Die **Bemessungsleistung** *PBem* ist die im Jahresdurchschnitt eingesetzte BHKW-Leistung, sprich der Quotient aus der jährlichen Stromproduktion des BHKWs und 8760 h/a in kW.

Weiterhin gelten zwei Bedingungen:

- $(P_{inst} f_{kor} \cdot P_{Bem}) = 0$  wenn  $P_{Bem} < 0.2 \cdot P_{inst}$
- $(P_{inst} f_{kor} \cdot P_{Bem}) = 0.5 \cdot P_{inst}$  wenn  $(P_{inst} f_{kor} \cdot P_{Bem}) > 0.5 \cdot P_{inst}$

Mehr Details zur Flexibilitätsprämie und deren Berechnung finden sich im EEG 2017 § 50 und Anlage 3, sowie ursprünglich im EEG 2012 § 33i und Anlage 5.

### <span id="page-7-1"></span>**3.2 Managementprämie (ManagementPr)**

Die Managementprämie ist nach EEG 2012 "die Prämie für die notwendigen Kosten für die Börsenzulassung, für die Handelsanbindung, für die Transaktionen für die Erfassung der Ist-Werte und die Abrechnung, für die IT-Infrastruktur, das Personal und Dienstleistungen, für die Erstellung der Prognosen und für Abweichungen der tatsächlichen Einspeisung von der Prognose". Es soll demnach der Mehraufwand durch eine Direktvermarktung über die Managementprämie ausgeglichen werden.

Die Prämie wird auch als **PM-Wert** bezeichnet. Die Höhe hat seit 2012 kontinuierlich abgenommen und beträgt seit dem EEG 2014 für regelbare Neuanlagen wie Biogas **0,2 Ct/kWh** und für nicht-regelbare Neuanlagen wie Solar oder Wind **0,4 Ct/kWh**. Die Entwicklung der Managementprämie über die letzten Jahre ist in [Abbildung 4](#page-8-0) dargestellt.

Ab dem EEG 2014 ist die Managementprämie bereits im anzulegenden Wert enthalten und die Funktion in energyPRO für neue Anlagen überflüssig. Sie kann aber weiterhin **für ältere Anlagen nach EEG 2012** genutzt werden.

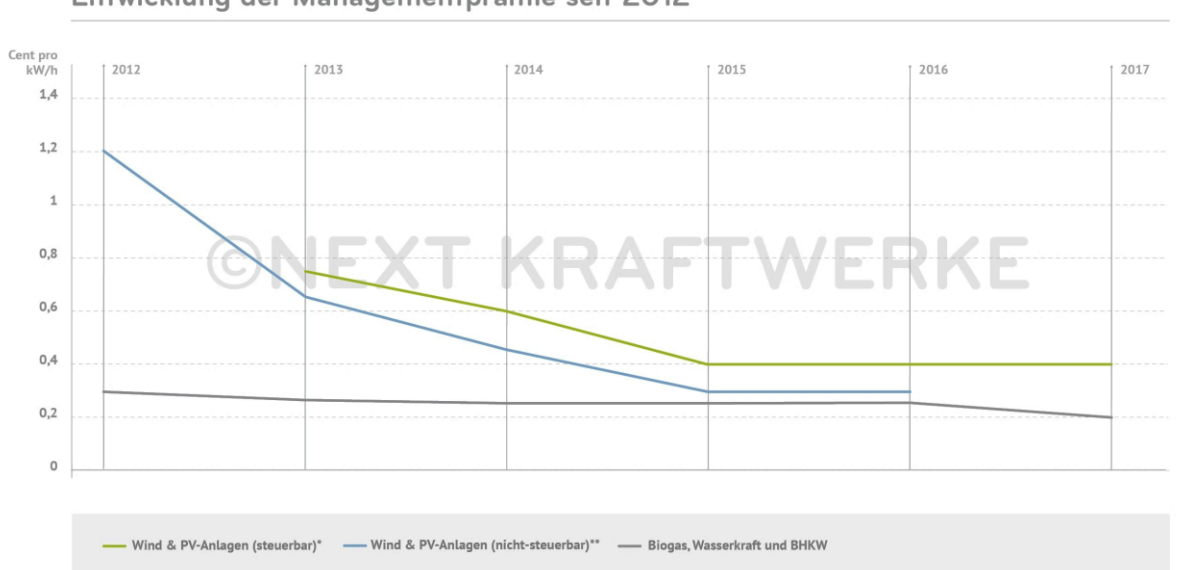

Entwicklung der Managementprämie seit 2012

<span id="page-8-0"></span>*Abbildung 4: Entwicklung der Managementprämie seit 2012 (Next Kraftwerke, 2019)*

Die in energyPRO hinterlegte Funktion zur Managementprämie ist folgende:

ManagementPr(Erzeugungsanlage, spez. Referenzmarktwert; EEG Festvergütung [€/MWh]; Höhe der Managementprämie [€/MWh])

Für "Erzeugungsanlage" muss der Name der entsprechenden Anlage eingegeben werden, zum Beispiel "BHKW". Der spezifische Referenzmarktwert sollte in der Funktion als Zeitreihe hinterlegt werden. Die Monatsmarktwerte sind auch in der lokal gespeicherten Datenbank als energyPRO-Zeitreihe hinterlegt: …\energyPRO Data\Deutsch\Zeitreihen\EEG Marktwerte

Der Wert "EEG Festvergütung" entspricht der gesetzlich festgelegten Einspeisevergütung oder dem anzulegenden Wert nach EEG. Dabei hängt es von der Größe der Anlage ab, ob ein Ausschreibungsverfahren durchlaufen werden muss und der anzulegende Wert die Höhe der Marktprämie bestimmt oder ob Anspruch auf eine feste Einspeisevergütung bestünde und dann dieser Wert als Referenzwert herangezogen wird. Es ist stets der anzulegende Wert bzw. die Einspeisevergütung einzutragen, der dem Datum der Inbetriebnahme entspricht. [Hier](https://www.netztransparenz.de/EEG/Verguetungs-und-Umlagekategorien) (50Hertz Transmission; Amprion; TransnetBW; TenneT TSO, 2019) kann eine Excel-Datei heruntergeladen werden, die eine gute Übersicht über die anzulegenden Werte und Einspeisevergütungen nach Energieträger und Datum liefert.

Der Wert "Höhe der Managementprämie" beträgt seit dem EEG 2014 für regelbare Neuanlagen wie Biogas 0,2 Ct/kWh und für nicht-regelbare Neuanlagen wie Solar oder Wind 0,4 Ct/kWh. Für Bestandsanlagen, die zwischen 2012 und 2017 in Betrieb genommen wurden, hilft ein Blick auf [Abbildung 4.](#page-8-0)

## <span id="page-9-0"></span>**3.3 MarktWert**

Der Marktwert, auch **Marktprämie** genannt, entspricht der Differenz zwischen dem **anzulegenden Wert** (früher Fest- oder Einspeisevergütung) und den bei der **Direktvermarktung** erlösten, monatlich gewichteten Erträgen an der Strombörse. Die Prämie fördert somit die Direktvermarktung, indem sie die Mindererträge an der Strombörse ausgleicht und mindestens die gleichen Zuschläge erreicht werden, wie bei der Förderung über eine fixe Einspeisevergütung, soweit dies gesetzlich noch möglich ist.

#### **EEG 2014:**

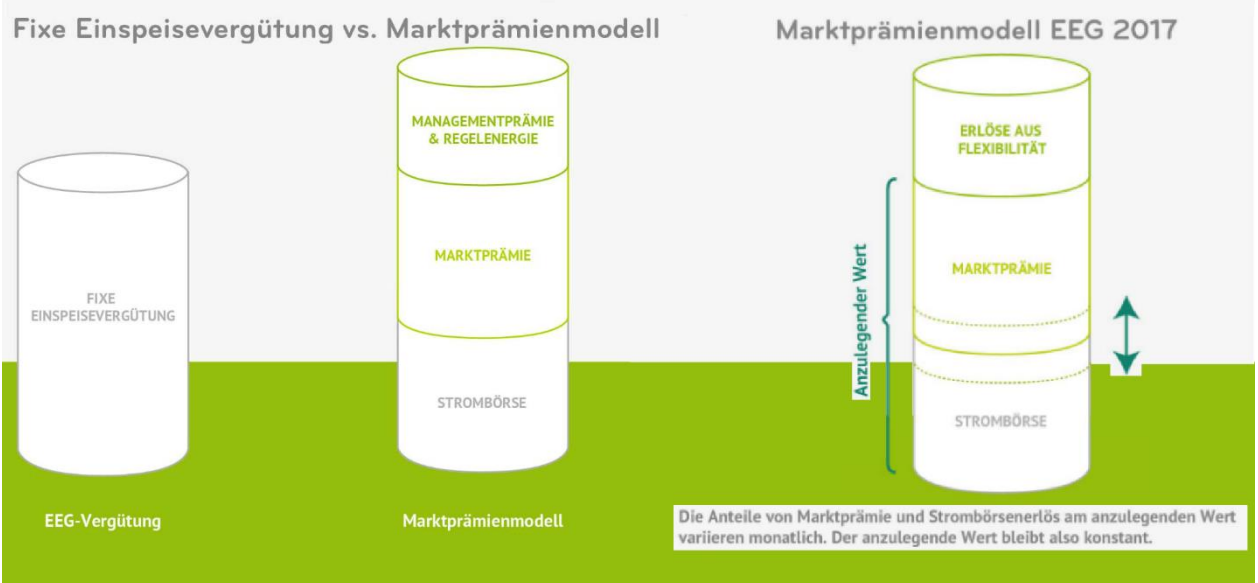

*Abbildung 5: Fixe EEG-Vergütung und Marktprämienmodell nach EEG 2014 und Marktprämienmodell nach EEG 2017 (Next Kraftwerke, 2019)*

Die Funktion zur Einspeisung ist wie folgt in energyPRO hinterlegt:

MarktWert(Erzeugungsanlage; spez. Referenzmarktwert; EEG Festvergütung [€/MWh])

Neben dem Namen der Erzeugungsanlage, bspw. "BHKW" muss der "spez. Referenzmarktwert" als Zeitreihe angeben werden, der sich für jeden Monat aus dem Verhältnis des Monatsmarktwerts je Technologie und dem monatlichen Mittelwert der Strombörsenpreise. Die Zeitreihen der Referenzmarktwerte für die Jahre 2016 bis 2020 zum **direkten Import** in energyPRO sind in Ihrem lokalen Daten-Ordner hinterlegt (…\energyPRO Data\Deutsch\Zeitreihen\EEG Marktwerte). Bei steuerbaren Anlagen wie BHKW ist der Referenzmarktwert 1. Weiterhin muss ein Wert als "EEG Festvergütung" angeben werden. Das ist die seit dem EEG 2014 der sogenannte anzulegende Wert, der aber einer bestimmten Anlagengröße nicht mehr vorgeben, sondern durch **Ausschreibungen** festgelegt wird. Für ältere Anlagen, die vor dem EEG 2014 in Betrieb gegangen sind, lautete der Begriff noch Fest- oder Einspeisevergütung.

Auf der Website [www.netztransparenz.de](http://www.netztransparenz.de/) können sowohl die aktuellen Marktwerte als auch eine Excel-Datei, die Werte für den anzulegenden Wert und die Einspeisevergütung enthält, angesehen bzw. heruntergeladen werden. (50Hertz Transmission; Amprion; TransnetBW; TenneT TSO, 2019)

Wie bereits beschrieben berechnet sich die Marktprämie als monatlich unterschiedliche Differenz aus anzulegendem Wert und monatlich gemittelten Strombörsenpreisen, die über den spezifischen Referenzmarktwert für die verschiedenen Energiequellen angepasst werden. Da energyPRO im Falle einer Direktvermarktung das System dahingehend optimiert, dass die BHKW zu Börsenhochpreisen laufen, lässt sich mit Hilfe dieser Funktion analysieren welchen Mehrerlös eine **flexible Betriebsweise** in Abhängigkeit der Börsenpreise gegenüber dem anzulegenden Wert aufweist.

## <span id="page-10-0"></span>**3.4 KWK2012**

Historisch bedingt findet sich in energyPRO noch folgende Funktion:

KWK2012(ERZEUGUNGSANLAGE; STUNDEN)

Die Funktion berechnet für KWK-Anlagen den Zuschlag nach den Berechnungsgrundsätzen des KWKG 2012. Dabei wird im Gegensatz zu den neueren Funktionen nach KWKG 2016/2017 keine Unterscheidung zwischen Eigenverbrauch und Einspeisung gemacht.

Neben dem Namen der Erzeugungsanlage müssen auch die maximal förderfähigen Vollbenutzungsstunden angegeben werden. Aus der automatisch berechneten spezifischen Förderhöhe, die sich aus der installierten Leistung der Anlagen ergibt, der erzeugten Strommenge und der Einhaltung der Bedingung der Vollbetriebsstunden ergibt sich letztlich der KWK-Zuschlag. Die spezifischen Förderhöhe, sowie die geförderten Vollbetriebsstunden können der [Abbildung 9](#page-17-1) im [Anhang](#page-17-0) entnommen werden.

## <span id="page-10-1"></span>**3.5 KWK2017\_Einspeisung**

Nach dem Kraft-Wärme-Kopplungs-Gesetz werden sowohl für die Einspeisung als auch für den eigenverbrauchten Strom aus BHKWs oder sonstigen KWK-Anlagen Zuschläge bezahlt. Die Förderhöhe hängt dabei von der Größe der Anlage ab. Neuanlagen zwischen 1 MW und 50 MW müssen seit 2017 über das Ausschreibungsverfahren vermarktet werden. Alle **Anlagen größer 100 kW** müssen den produzierten Strom direkt vermarkten oder selbst verbrauchen.

Die Berechnung der Zuschläge über die hinterlegten Funktionen ist nur für Anlagen kleiner 1 MW oder für ältere Bestandsanlagen sinnvoll. Einen Überblick über den Förderzeitraum, sowie die spezifischen Fördersätze gibt **[Abbildung 6](#page-10-2)**.

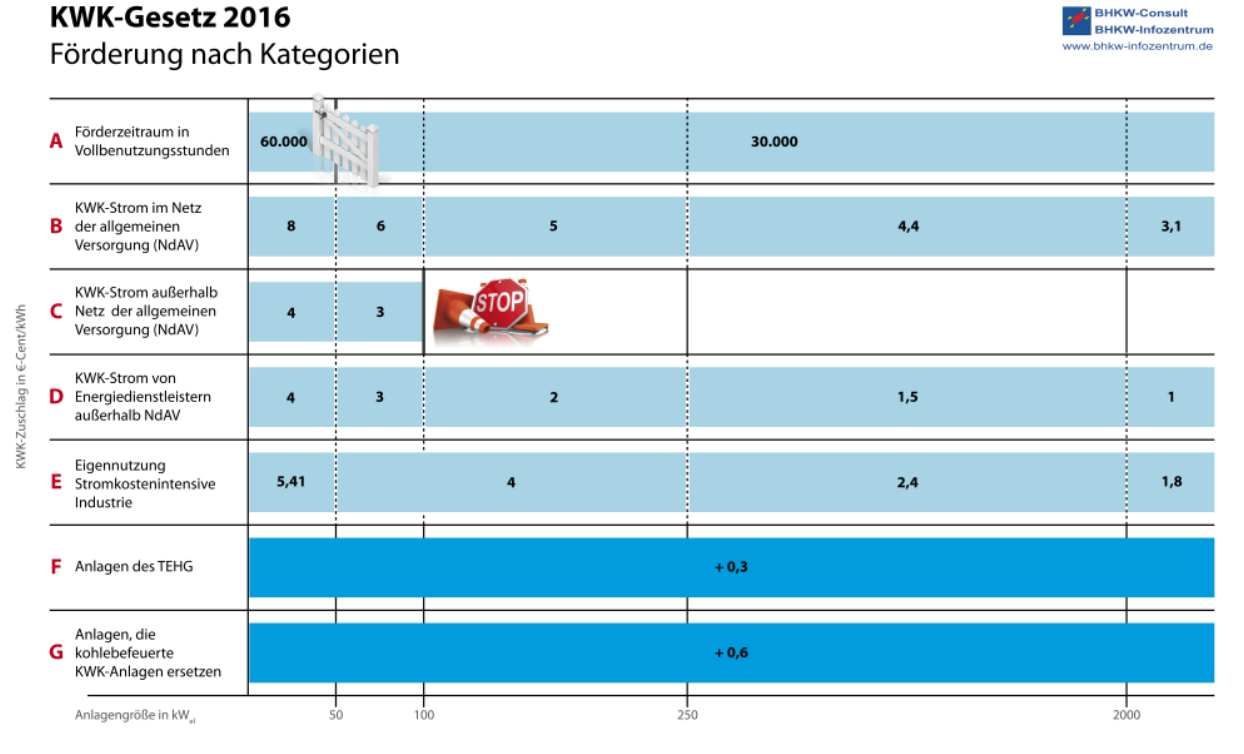

<span id="page-10-2"></span>*Abbildung 6: Förderung nach KWK-Gesetz 2016/2017 (Quelle BHKW-Consult)*

Die Funktion zur Einspeisung ist wie folgt in energyPRO hinterlegt:

KWK2017\_Einspeisung(ERZEUGUNGSANLAGE; STUNDEN)

Es muss einerseits der definierte **Name der Anlage** eingetragen werden, bspw. "BHKW" und anderseits die **maximal förderfähigen Vollbenutzungsstunden** (VBh). Für Anlagen bis 50 kW sind dies 60.000 Stunden; für Anlagen größer 50 kW noch 30.000 Stunden.

Die Berechnung des Zuschlags setzt sich aus der **spezifischen Förderhöhe** und der **eingespeisten Energiemenge** zusammen, unter Berücksichtigung der Bedingung, dass die förderfähigen Vollbenutzungsstunden noch nicht überschritten sind. Dies ist erst bei mehrjähriger Betrachtung der Fall. Die spezifische Förderhöhe wird automatisch anhand der installierten Leistung bestimmt, analog [Abbildung 6,](#page-10-2) Zeile B. Der Zuschlag wird **nur bei positiven Strompreisen** gewährt, was hier berücksichtigt wird. Sobald die Strompreise negativ sind, wird die Förderhöhe für diese Zeitschritte auf 0 gesetzt und somit kein Zuschlag berechnet.

### <span id="page-11-0"></span>**3.6 KWK2017\_Eigenstrom**

Ähnlich der Einspeisung kann auch für die eigenverbrauchte Energiemenge KWK-Zuschlag in Anspruch genommen, wenn gewisse Bedingungen erfüllt sind. Wenn Betreiber und Verbraucher dieselbe natürliche oder juristische Person sind, wird ein Zuschlag nur bis 100 kW installierter Leistung gezahlt, vgl. Zeile C, [Abbildung 6.](#page-10-2) Handelt es sich um Contracting-Fälle, in denen Energiedienstleister den Strom an Verbraucher liefern oder um Eigennutzung in stromintensiven Unternehmen, so werden auch für höhere installierte Leistungen noch Zuschläge gezahlt.

In energyPRO ist die Funktion wie folgt hinterlegt:

KWK2017\_Eigenstrom(ERZEUGUNGSANLAGE; STUNDEN)

Dabei müssen analog zur Funktion der Einspeisung der **Name der Erzeugungsanlage** und die **maximal förderfähigen Vollbenutzungsstunden** eingetragen werden.

Für die korrekte Bestimmung der spezifischen Förderhöhe gibt es in energyPRO in der Betriebsstrategie einen Reiter "Setup Eigenstrom", der auftaucht, sobald ein Strombedarf oder eine strombeziehende Energieanlage angelegt ist, vgl. [Abbildung 7.](#page-12-0) Dort kann erstens die **Art der Eigenstromversorgung** ausgewählt werden, analog der Zeilen C, D und E in [Abbildung](#page-10-2)  [6.](#page-10-2) Zweitens kann bei mehreren Strombedarfen oder stromkonsumierenden Erzeugungsanlagen gewählt werden ob diese "zuschlagsberechtigt" oder "nicht zuschlagsberechtigt" sind, vgl. [Abbildung 7](#page-12-0). Wird für einen Verbraucher "nicht zuschlagsberechtigt" ausgewählt, so wird für den dort verbrauchten Strom kein Zuschlag berechnet und die Laufzeit auch nicht auf die förderfähigen Vollbenutzungsstunden angerechnet. Dies kann beispielsweise interessant sein für Anlagen größer 100 kW, die den Großteil ihres Stroms direkt vermarkten, einen kleinen Anteil jedoch selbst verbrauchen und dafür bewusst keinen Zuschlag bekommen. Dazu taucht ggf. am unteren Bildschirmrand im Reiter "Setup Eigenstrom" ein Hinweis auf.

Drittens kann bei mehreren Stromerzeugern rechts die **Priorität der Eigenstromabdeckung** ausgewählt werden. Dabei gilt: Die Erzeugungsanlage mit der niedrigsten Zahl unter "Reihenfolge zur Eigenstromabdeckung" hat Priorität bei der Versorgung des eigenen Strombedarfs. In der Regel wird hier die Erzeugungsanlage ausgewählt, die bei der Direktvermarktung eine geringere Vergütung erhält.

Beträgt die installierte Leistung der BHKWs zwischen 1 und 50 MW, taucht am unteren Bildschirmbereich des Reiters "Setup Eigenstrom" eine Hinweismeldung auf, die folgendes empfiehlt:

"Die akkumulierte Kapazität der KWK-Anlagen liegt zwischen 1 und 50 MW. Nach KWKG 2017 müssen diese Anlagen über Ausschreibungen direkt vermarktet werden. Dies bedeutet, dass der gesamte produzierte Strom eingespeist werden muss und es individuelle Förderung gibt. Für diese Fälle ist es ratsam, die Sonderfunktionen "KWK2017\_Eigenstrom" und "KWK2017\_Einspeisung" nicht zu verwenden. Stattdessen können Sie benutzerdefinierte Zahlungsfunktionen definieren."

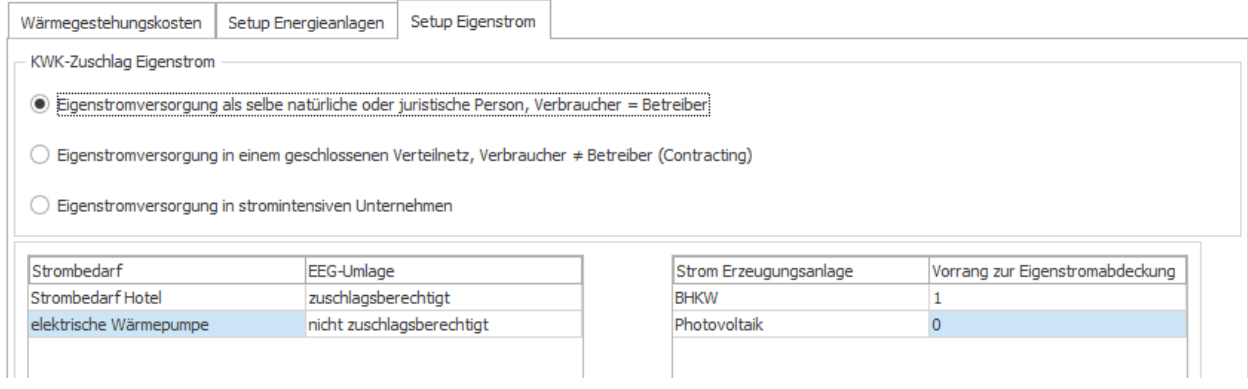

<span id="page-12-0"></span>*Abbildung 7: Reiter "Setup Eigenstrom" in der Betriebsstrategie*

Für die Zeitschritte, in denen der Börsenstrompreis negativ ist, wird auch hier kein Zuschlag gewährt. Die spezifische Förderhöhe wird mit der zuschlagsberechtigten, eigenverbrauchten Strommenge multipliziert und ergibt den KWK-Zuschlag, stets unter Berücksichtigung der maximalen förderfähigen Vollbenutzungsstunden.

In [Abbildung 8](#page-12-1) ist beispielhaft als Bericht das Betriebsergebnis eines Beispielprojektes dargestellt. Unter betrieblichen Einnahmen ist sowohl der KWK-Zuschlag für die eingespeiste Energiemenge, als auch der KWK-Zuschlag für die eigenverbrauchte Energiemenge dargestellt.

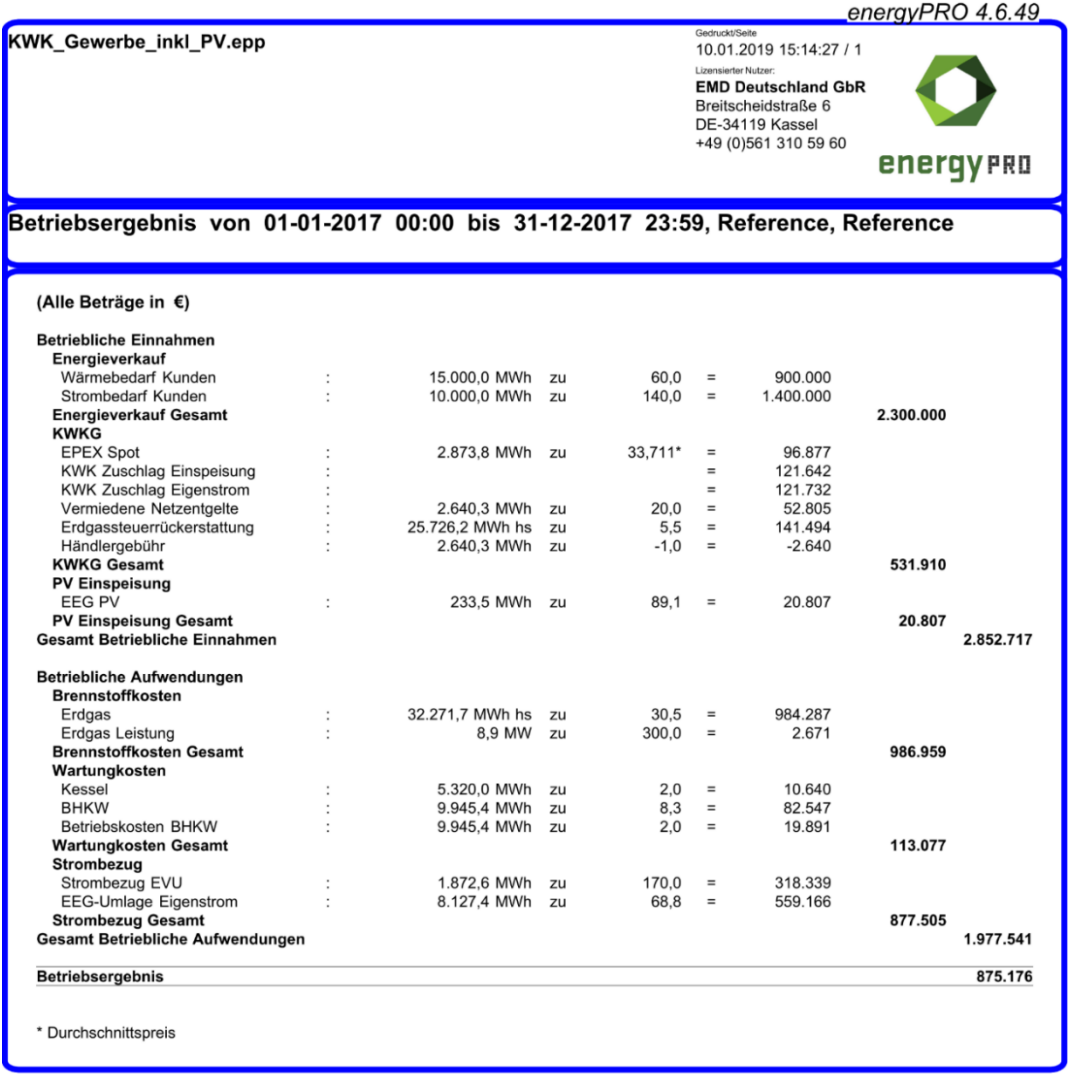

energyPRO wurde entwickelt von EMD International A/S, Niels Jernesvej 10, DK-9220 Aalborg Ø, Tel. +45 96 35 44 44, Fax +45 96 35 44 46, Homepage: www.emd.dk

<span id="page-12-1"></span>*Abbildung 8: Betriebsergebnis mit Darstellung des KWK-Zuschlags für Einspeisung und Eigenstrom*

## <span id="page-13-0"></span>**3.7 KWK2020\_Einspeisung**

Am 14.08.2020 ist das neue KWK-Gesetz in Kraft getreten. Die für energyPRO relevanten Änderungen zur Berechnung der KWK-Zuschläge wurden in zwei neuen Funktionen berücksichtigt. Die Formeln sind als Anpassung der Funktionen zum KWKG 2017 zu sehen, die ausführlich in den **Kapiteln [3.5](#page-10-1) und [3.6](#page-11-0)** beschrieben wurden. Hier soll daher im Wesentlichen auf die Änderungen der neuen Funktionen eingegangen werden.

Die Funktion zur Einspeisung ist nun wie folgt in energyPRO hinterlegt:

KWK2020\_Einspeisung(ERZEUGUNGSANLAGE; FÖRDERSTUNDEN; JAHRESSTUNDEN)

Der Funktion wurde im Vergleich zu KWK2017\_Einspeisung ein dritter Parameter hinzugefügt, während die anderen beiden Parameter bereits bekannt sind. Statt ERZEUGUNGSANLAGE ist der **Name der KWK-Anlage** im energyPRO-Projekt einzutragen, bspw. "BHKW".

Die Berechnung der Vergütungshöhe hat sich im Vergleich zum KWKG 2017 nur für Anlagen kleiner 50 kW elektrisch geändert. Diese wurde für die Einspeisung von 8 Ct/kWh auf 16 Ct/kWh verdoppelt. Gleichzeitig wurden die förderfähigen Vollbenutzungsstunden von 60.000 Stunden auf 30.000 Stunden reduziert, sodass unabhängig von der Anlagengröße nun die gleiche Anzahl an förderfähigen Vollbenutzungsstunden für alle Anlagengrößen gilt, vgl. [Abbildung 6.](#page-10-2)

Für die FÖRDERSTUNDEN sollte demnach stets ein **Wert von 30.000** eingetragen werden. Die erhöhte Vergütung für Anlagen kleiner 50 kW elektrisch wird automatisch ermittelt. Im Gesetz gibt es weiterhin eine Anpassung, dass nunmehr für Anlagen kleiner 50 kW elektrisch der Zuschlag auch bei negativen Börsenpreisen gezahlt wird. Dies wurde in den neuen Formeln berücksichtigt.

Die JAHRESSTUNDEN können in der Funktion sowohl als **fester Wert oder auch dynamisch als Zeitreihe oder als Zeitreihenfunktion** hinterlegt werden. Der Wert gibt die Anzahl der Vollbenutzungsstunden an, für die in dem jeweiligen Jahr der KWK Zuschlag gezahlt wird. Das KWKG 2020 sieht eine Degression vor. Ab dem Jahr 2021 wird der Zuschlag für 5.000 Vollbenutzungsstunden, ab 2023 für 4.000 Vollbenutzungsstunden und ab 2025 für lediglich 3.500 Vollbenutzungsstunden gezahlt.

Für Anlagen kleiner 2 kW elektrisch wird nach dem Gesetz eine einmalige Zuschlagszahlung gewährt, sodass die Formel für solch kleine Anlagen stets den Wert 0 ausgibt.

Die neuen Formeln werden in der **Betriebsstrategie-Berechnung** analog zu den bisherigen Formeln berücksichtigt. Wenn ein monatlicher Optimierungszeitraum gewählt wurde, wird in dem Monat nach Überschreitung der jährlichen oder gesamten Förderdauer-Grenze der KWK Zuschlag nicht mehr berücksichtigt. Bei jährlicher Optimierung erfolgt die Anpassung der Betriebsstrategie nur zwischen den Jahren, sodass es passieren kann, dass die KWK-Anlage mehr Vollbenutzungsstunden aufweist als tatsächlich bezuschlagt werden.

### <span id="page-13-1"></span>**3.8 KWK2020\_Eigenstrom**

Die Funktion wurde analog der Funktion in [3.7](#page-13-0) angepasst:

KWK2020\_Eigenstrom(ERZEUGUNGSANLAGE; FÖRDERSTUNDEN; JAHRESSTUNDEN)

Die Zuschlagshöhe für Anlagen kleiner 50 kW elektrisch wurde verdoppelt von vorher 4 Ct/kWh auf nun 8 Ct/kWh. Auch hier ist nun für die Förderstunden stets ein Wert von 30.000 einzutragen.

Bei Nutzung dieser Formel ist auf korrekte Einstellungen in der Betriebsstrategie im Reiter "Setup Eigenstrom" zu achten, wo der passende Versorgungsfall gewählt werden muss, damit die Zuschlagshöhe richtig berechnet wird, vgl. hierzu die Fälle C, D & E in [Abbildung 6.](#page-10-2)

## <span id="page-14-0"></span>**3.9 KWKG\_PrivateWire\_EPCoveringOwnDemand**

Viele Energiesysteme umfassen mehrere Anlagen, deren erzeugter Strom teilweise selbst verbraucht und teilweise ins Netz der allgemeinen Versorgung eingespeist wird. In energyPRO sind häufig Funktionen im Einsatz, die entweder die gesamte eingespeiste Strommenge oder die gesamte produzierte Strommenge umfassen. Eine Differenzierung, welche Strommenge von welcher Anlage wohin transferiert wird, ist nicht direkt möglich.

Für die Berechnung der KWK-Zuschläge ist eine korrekte Ermittlung welche Strommenge der KWK-Anlage eingespeist wurde und welche selbst verbraucht wurde unerlässlich. Nach KWKG 2017 werden nur Zuschläge für die Zeiträume gezahlt, an denen die Börsenpreise positiv sind, dabei ist es unerheblich, ob der Strom eingespeist oder selbst verbraucht wurde, was in der in energyPRO hinterlegten Funktion berücksichtigt ist:

KWKG\_PrivateWire\_EPCoveringOwnDemand(ERZEUGUNGSANLAGE; Zuschlagsberechtigung)

Sie gibt die **produzierte Energiemenge** einer zu definierenden Anlage an, die in bestimmten Strombedarfen **selbst verbraucht** wurde. Dabei ist der Name der Erzeugungsanlage anzugeben, bspw. "BHKW" und ein Wert von 0 oder 1 für "Zuschlagsberechtigung". Dies bezieht sich auf die Möglichkeit im Reiter "Setup Eigenstrom" in der Betriebsstrategie unterschiedliche Strombedarfe zu klassifizieren. Als Standard ist für alle Bedarfe "zuschlagsberechtigt" ausgewählt, um diese in der Formel zu berücksichtigen muss ein **Wert von 1** eingegeben werden.

### <span id="page-14-1"></span>**3.10 KWKG\_PrivateWire\_EPExported**

Analog zur vorherigen Funktion 3.7 gibt diese Funktion, die von bestimmten Anlagen **produzierte Energiemenge** aus, die **bei positiven Strombörsenpreisen** ins Netz der allgemeinen Versorgung **exportiert** wurde.

Die hinterlegte Funktion ist folgende.

KWKG\_PrivateWire\_EPExported(ERZEUGUNGSANLAGE) Dabei muss lediglich der Name der Anlage eingeben werden, beispielsweise "BHKW".

Beachten Sie dazu **Priorität der Eigenstromabdeckung in der Betriebsstrategie**. Dabei gilt: Die Erzeugungsanlage mit der niedrigsten Zahl unter "Reihenfolge zur Eigenstromabdeckung" hat Priorität bei der Versorgung des eigenen Strombedarfs. In der Regel wird hier die Erzeugungsanlage ausgewählt, die bei der Direktvermarktung eine geringere Vergütung erhält.

### <span id="page-14-2"></span>**3.11 PrivateWire\_EPCoveringOwnDemand**

Die Funktionen 3.9 und 3.10 sind den vorherigen Funktionen 3.7 und 3.8 ähnlich. Bitte beachten Sie deren Beschreibung. Der einzige Unterschied besteht, dass die gesamte produzierte Energiemenge **auch bei negativen Strombörsenpreisen** summiert wird. Hinzukommt hier, dass nicht zwischen zuschlagsberechtigten und nicht zuschlagsberechtigen Strombedarfen unterschieden wird. Es wird demnach die gesamte produzierte Energiemenge einer Erzeugungsanlage ausgegeben, die in allen Strombedarfen und stromkonsumierenden Anlagen verbraucht wurde.

PrivateWire\_EPCoveringOwnDemand(ERZEUGUNGSANLAGE)

Beachten Sie dazu **Priorität der Eigenstromabdeckung in der Betriebsstrategie**. Dabei gilt: Die Erzeugungsanlage mit der niedrigsten Zahl unter "Reihenfolge zur Eigenstromabdeckung" hat Priorität bei der Versorgung des eigenen Strombedarfs. In der Regel wird hier die Erzeugungsanlage ausgewählt, die bei der Direktvermarktung eine geringere Vergütung erhält.

## <span id="page-15-0"></span>**3.12 PrivateWire\_EPExported**

Analog zur Funktion 3.9 wird hier die gesamte produzierte Energiemenge einer Erzeugungsanlage ausgegeben, die **auch bei negativen Strombörsenpreisen** exportiert wurde.

PrivateWire\_EPExported(ERZEUGUNGSANLAGE)

Beachten Sie dazu **Priorität der Eigenstromabdeckung in der Betriebsstrategie**. Dabei gilt: Die Erzeugungsanlage mit der niedrigsten Zahl unter "Reihenfolge zur Eigenstromabdeckung" hat Priorität bei der Versorgung des eigenen Strombedarfs. In der Regel wird hier die Erzeugungsanlage ausgewählt, die bei der Direktvermarktung eine geringere Vergütung erhält.

## <span id="page-16-0"></span>**4 Literaturverzeichnis**

- 50Hertz Transmission; Amprion; TransnetBW; TenneT TSO. (16. Januar 2019). *Netztransparenz.de*. Von https://www.netztransparenz.de/EEG/Verguetungs-und-Umlagekategorien abgerufen
- ASUE. (Juni 2012). *Das KWK-Gesetz 2012.* Von https://asue.de/sites/default/files/asue/themen/blockheizkraftwerke/2012/broschuer en/05\_06\_12\_pm\_20120615\_kwk\_gesetz.pdf abgerufen
- Next Kraftwerke. (10. 01 2019). *Next Kraftwerke*. Von https://www.nextkraftwerke.de/wissen/direktvermarktung/managementpraemie abgerufen

# <span id="page-17-0"></span>**Anhang**

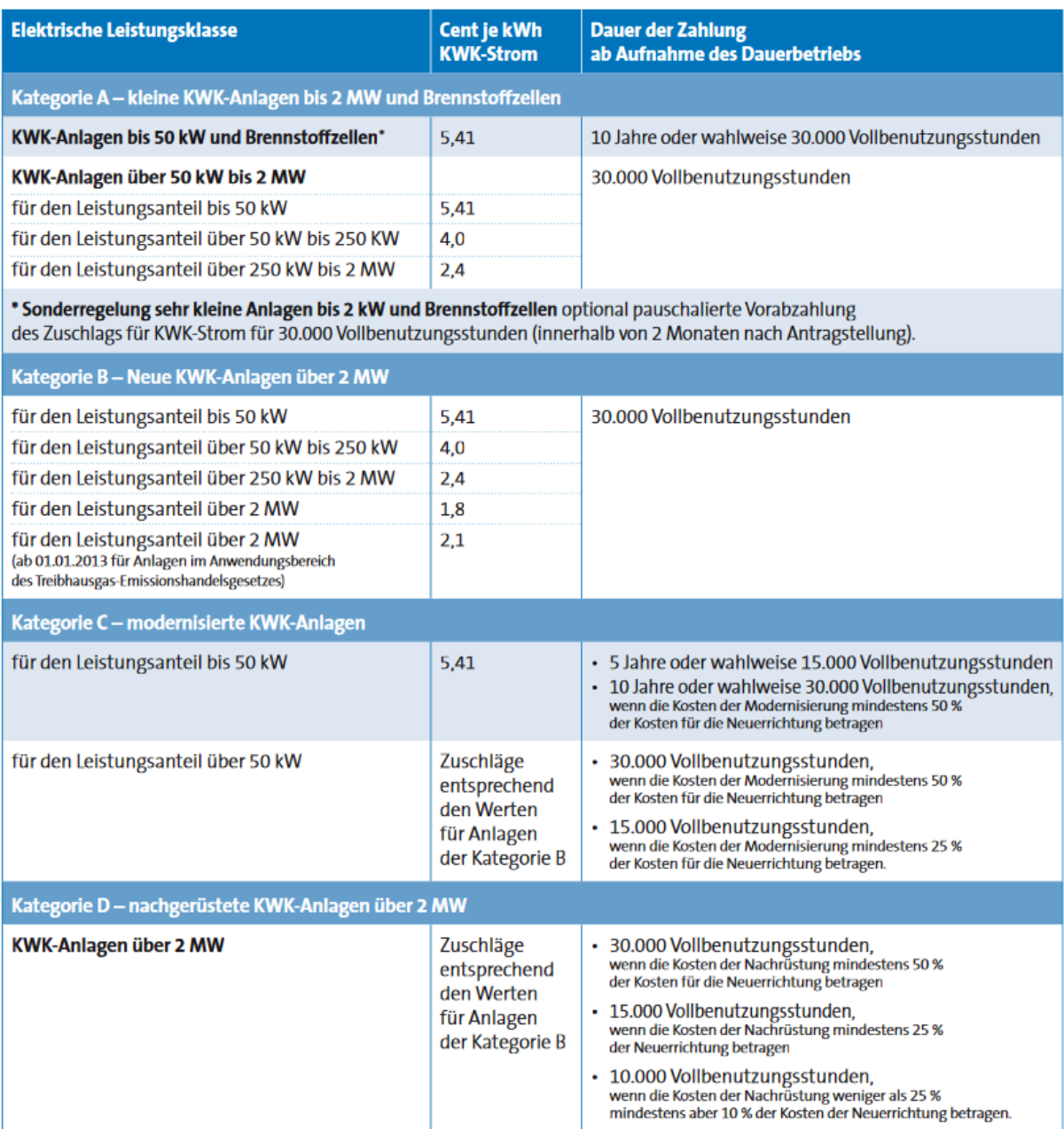

<span id="page-17-1"></span>*Abbildung 9: Zuschlagshöhe nach KWKG 2012 (ASUE, 2012)*

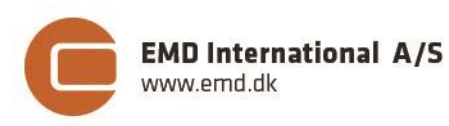

Niels Jernes vej 10 · 9220 Aalborg Ø · Denmark<br>tel.: +45 9635 4444 · e-mail: emd@emd.dk [www.emd.dk](http://www.emd.dk/)

tel.: +45 9635 4444 **·** e-mail: [emd@emd.dk](mailto:emd@emd.dk)

Support Deutschland: tel.: +49 561 310 59-61 **·** e-mail: [energypro-de@emd.dk](mailto:energypro-de@emd.dk)